# IL PORTALE DELLE VENDITE PUBBLICHE E LE VENDITE IN MODALITÀ TELEMATICA

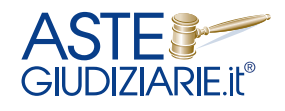

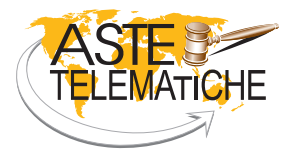

www.astegiudiziarie.it www.astetelematiche.it

## INDICE

#### **[LA RICHIESTA DEL SERVIZIO ASTEGIUDIZIARIE.IT](#page-4-0) pag. 05** [01. Quali sono le forme di pubblicità per la vendita di un immobile all'asta?](#page-4-0) \_\_\_\_\_\_\_\_\_\_\_\_\_\_\_\_\_\_\_\_\_\_\_\_\_\_\_\_\_\_\_\_\_\_\_\_\_\_\_\_\_\_\_\_\_\_\_\_\_\_\_\_\_\_\_\_ pag. 05 [02. Dove posso pubblicare l'avviso di vendita dell'immobile all'asta?](#page-4-0) Contra la controlla di un paggio di vendita dell'immobile all'asta? [03. È possibile pubblicizzare l'immobile all'asta su altri canali?\\_\\_\\_\\_\\_\\_\\_\\_\\_\\_\\_\\_\\_\\_\\_\\_\\_\\_\\_\\_\\_\\_\\_\\_\\_\\_\\_\\_\\_\\_\\_\\_\\_\\_\\_\\_\\_\\_\\_\\_\\_\\_\\_\\_\\_\\_\\_\\_\\_\\_\\_\\_\\_\\_\\_\\_\\_\\_\\_\\_\\_\\_\\_\\_\\_\\_\\_\\_\\_](#page-4-0) pag. 05 [04. Come posso richiedere i servizi pubblicitari offerti da Aste Giudiziarie Inlinea S.p.A.?](#page-4-0) [05. Quali sono le modalità disponibili per richiedere i servizi pubblicitari tradizionali?](#page-4-0) Cuali sono le modalità disponibili per richiedere i servizi pubblicitari tradizionali? [06. Come si attiva la piattaforma di richiesta online dei servizi \(R.O.S.\) di Astegiudiziarie.it?](#page-4-0) \_\_\_\_\_\_\_\_\_\_\_\_\_\_\_\_\_\_\_\_\_\_\_\_\_\_\_\_\_\_\_\_\_\_\_\_\_\_\_\_ pag. 05 [07. Che cosa posso fare tramite il la piattaforma di richiesta online dei servizi \(R.O.S.\) di Astegiudiziarie.it?](#page-5-0) 08. Cosa succede una volta che ho compilato la richiesta? [\\_\\_\\_\\_\\_\\_\\_\\_\\_\\_\\_\\_\\_\\_\\_\\_\\_\\_\\_\\_\\_\\_\\_\\_\\_\\_\\_\\_\\_\\_\\_\\_\\_\\_\\_\\_\\_\\_\\_\\_\\_\\_\\_\\_\\_\\_\\_\\_\\_\\_\\_\\_\\_\\_\\_\\_\\_\\_\\_\\_\\_\\_\\_\\_\\_\\_\\_\\_\\_\\_\\_\\_](#page-5-0) pag. 06 [09. Come posso monitorare lo stato di avanzamento della pubblicazione e comunicare con lo staff?](#page-5-0) \_\_\_\_\_\_\_\_\_\_\_\_\_\_\_\_\_\_\_\_\_\_\_\_\_\_\_\_\_\_ pag. 06 [10. Quali vantaggi offre la nuova piattaforma di richiesta online dei servizi?\\_\\_\\_\\_\\_\\_\\_\\_\\_\\_\\_\\_\\_\\_\\_\\_\\_\\_\\_\\_\\_\\_\\_\\_\\_\\_\\_\\_\\_\\_\\_\\_\\_\\_\\_\\_\\_\\_\\_\\_\\_\\_\\_\\_\\_\\_\\_\\_\\_\\_\\_\\_\\_\\_\\_\\_](#page-5-0) pag. 06 11. Quali documenti sono necessari per la pubblicazione? [\\_\\_\\_\\_\\_\\_\\_\\_\\_\\_\\_\\_\\_\\_\\_\\_\\_\\_\\_\\_\\_\\_\\_\\_\\_\\_\\_\\_\\_\\_\\_\\_\\_\\_\\_\\_\\_\\_\\_\\_\\_\\_\\_\\_\\_\\_\\_\\_\\_\\_\\_\\_\\_\\_\\_\\_\\_\\_\\_\\_\\_\\_\\_\\_\\_\\_\\_\\_\\_\\_\\_\\_](#page-5-0) pag. 06 12. Chi deve epurare i documenti per la privacy? et al. et al. et al. et al. et al. et al. et al. et al. et al. et al. et al. et al. et al. et al. et al. et al. et al. et al. et al. et al. et al. et al. et al. et al. et al 13. Quando avviene la pubblicazione su www.astegiudiziarie.it? [\\_\\_\\_\\_\\_\\_\\_\\_\\_\\_\\_\\_\\_\\_\\_\\_\\_\\_\\_\\_\\_\\_\\_\\_\\_\\_\\_\\_\\_\\_\\_\\_\\_\\_\\_\\_\\_\\_\\_\\_\\_\\_\\_\\_\\_\\_\\_\\_\\_\\_\\_\\_\\_\\_\\_\\_\\_\\_\\_\\_\\_\\_\\_\\_\\_\\_\\_](#page-6-0) pag. 07 14. Come è possibile verificare l'avvenuta pubblicazione? [\\_\\_\\_\\_\\_\\_\\_\\_\\_\\_\\_\\_\\_\\_\\_\\_\\_\\_\\_\\_\\_\\_\\_\\_\\_\\_\\_\\_\\_\\_\\_\\_\\_\\_\\_\\_\\_\\_\\_\\_\\_\\_\\_\\_\\_\\_\\_\\_\\_\\_\\_\\_\\_\\_\\_\\_\\_\\_\\_\\_\\_\\_\\_\\_\\_\\_\\_\\_\\_\\_\\_\\_\\_](#page-6-0) pag. 07 15. Come si sospende la visibilità di una vendita pubblicata? [\\_\\_\\_\\_\\_\\_\\_\\_\\_\\_\\_\\_\\_\\_\\_\\_\\_\\_\\_\\_\\_\\_\\_\\_\\_\\_\\_\\_\\_\\_\\_\\_\\_\\_\\_\\_\\_\\_\\_\\_\\_\\_\\_\\_\\_\\_\\_\\_\\_\\_\\_\\_\\_\\_\\_\\_\\_\\_\\_\\_\\_\\_\\_\\_\\_\\_\\_\\_\\_\\_](#page-6-0) pag. 07 16. Quali sono le modalità di fatturazione e pagamenti? [\\_\\_\\_\\_\\_\\_\\_\\_\\_\\_\\_\\_\\_\\_\\_\\_\\_\\_\\_\\_\\_\\_\\_\\_\\_\\_\\_\\_\\_\\_\\_\\_\\_\\_\\_\\_\\_\\_\\_\\_\\_\\_\\_\\_\\_\\_\\_\\_\\_\\_\\_\\_\\_\\_\\_\\_\\_\\_\\_\\_\\_\\_\\_\\_\\_\\_\\_\\_\\_\\_\\_\\_\\_\\_\\_](#page-6-0) pag. 07 17. Come si aggiorna l'esito delle vendite? [\\_\\_\\_\\_\\_\\_\\_\\_\\_\\_\\_\\_\\_\\_\\_\\_\\_\\_\\_\\_\\_\\_\\_\\_\\_\\_\\_\\_\\_\\_\\_\\_\\_\\_\\_\\_\\_\\_\\_\\_\\_\\_\\_\\_\\_\\_\\_\\_\\_\\_\\_\\_\\_\\_\\_\\_\\_\\_\\_\\_\\_\\_\\_\\_\\_\\_\\_\\_\\_\\_\\_\\_\\_\\_\\_\\_\\_\\_\\_\\_\\_\\_\\_\\_\\_\\_\\_\\_](#page-6-0) pag. 07

#### **[IL PORTALE DELLE VENDITE PUBBLICHE](#page-7-0) pag. 08**

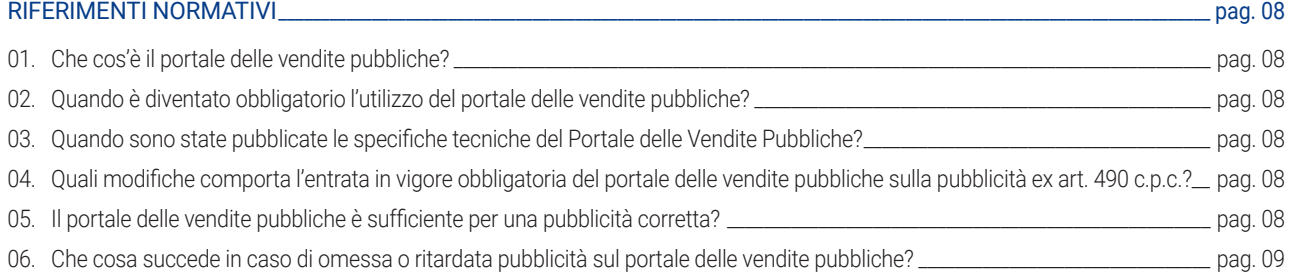

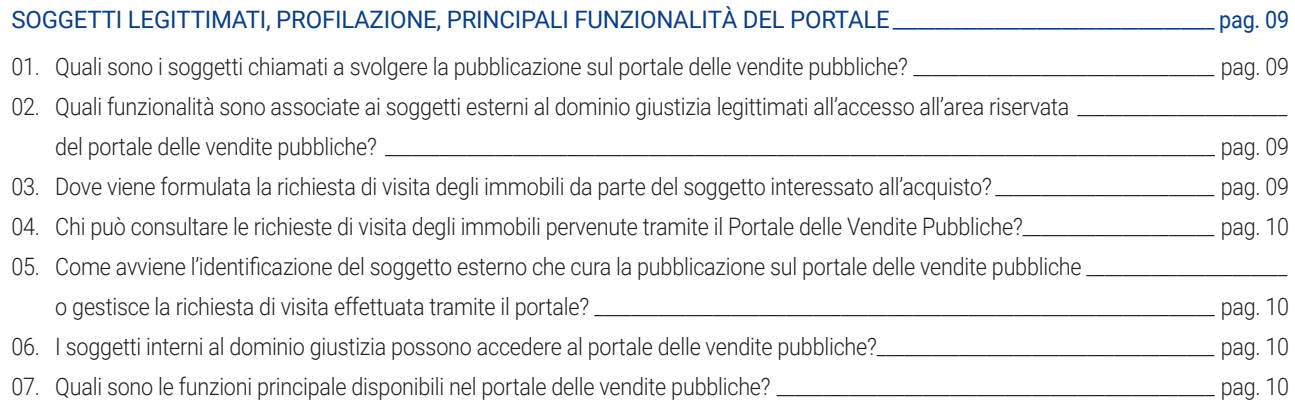

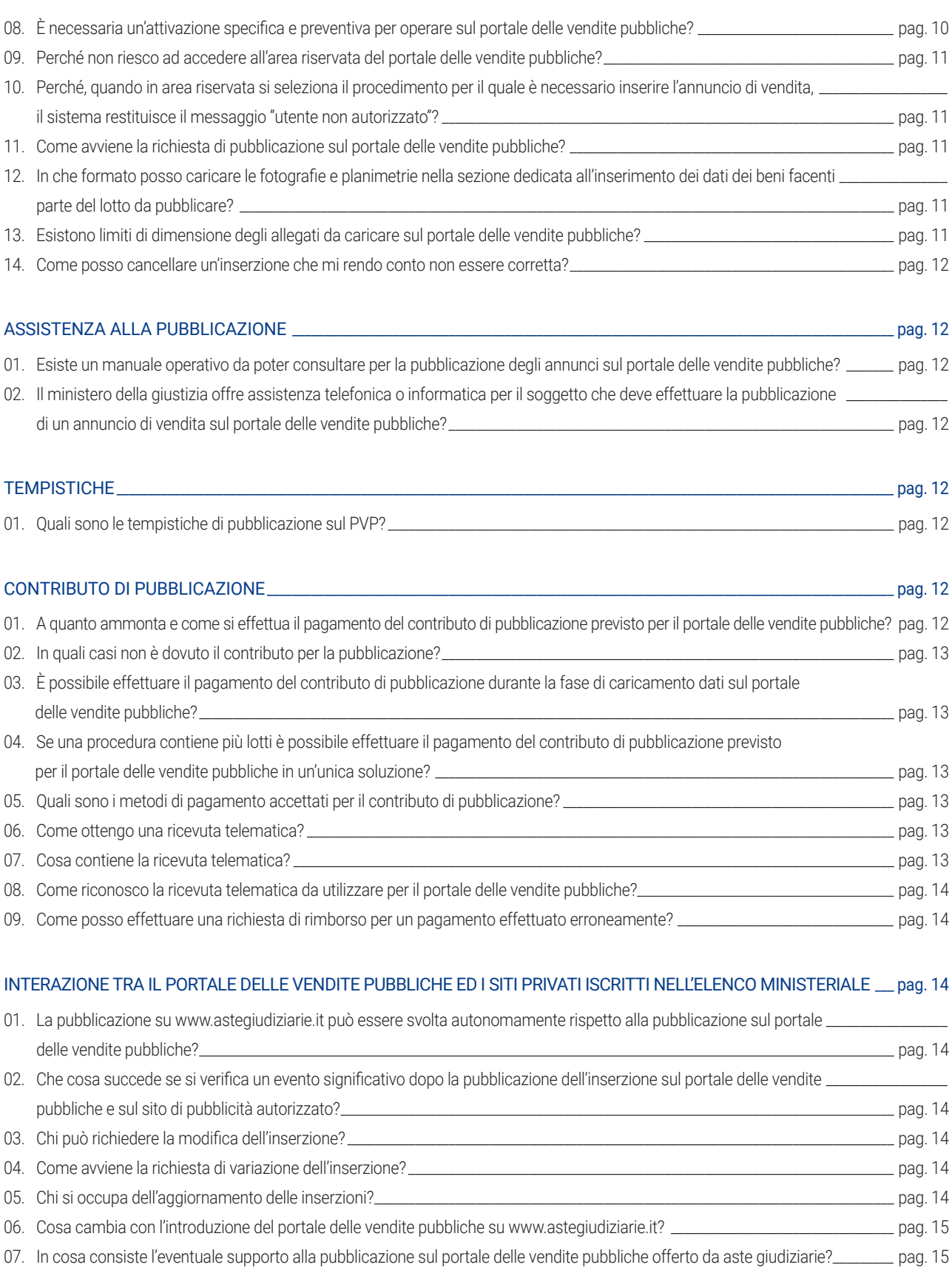

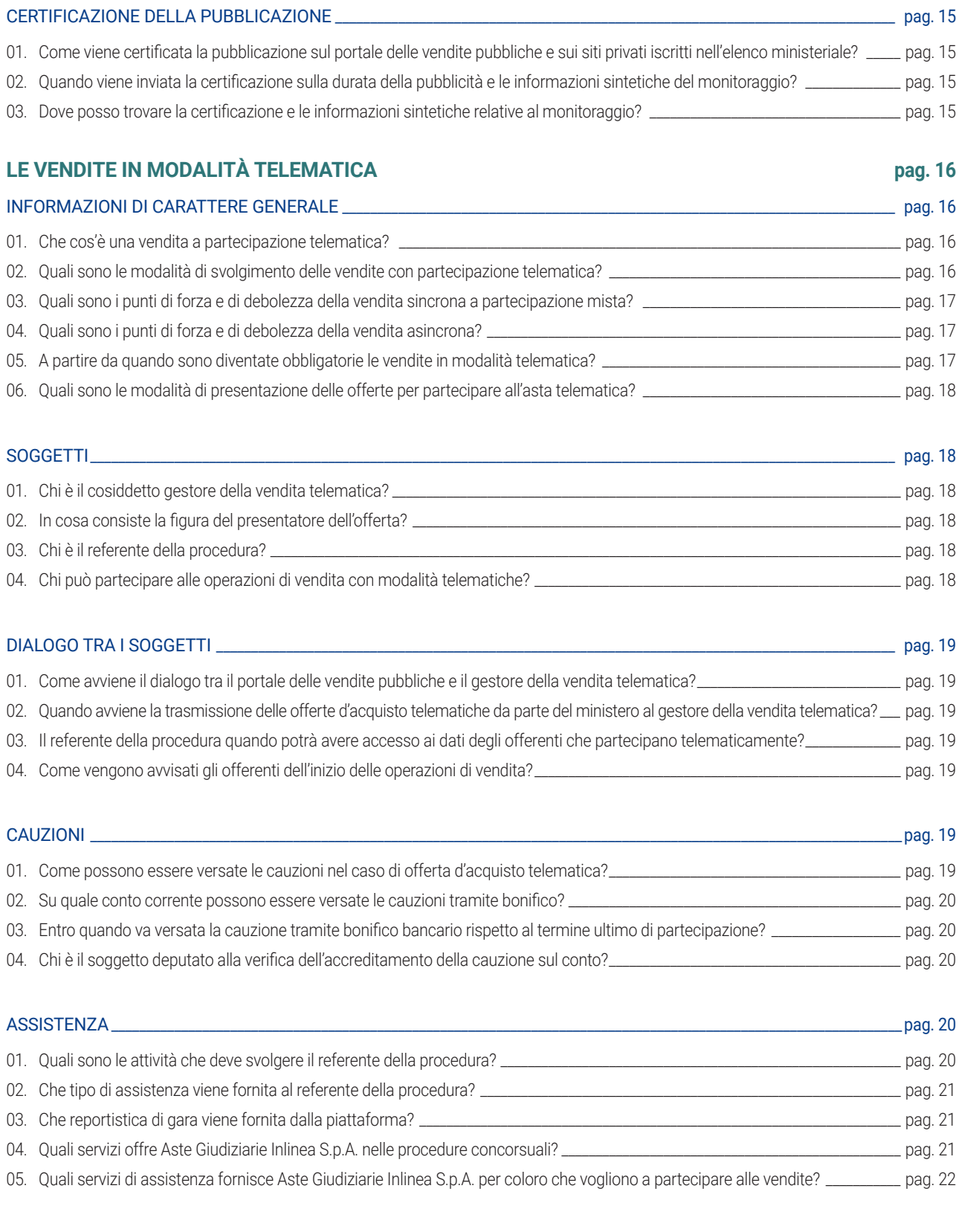

### <span id="page-4-0"></span>LA RICHIESTA DEL SERVIZIO ASTEGIUDIZIARIE.IT

#### **01. Quali sono le forme di pubblicità per la vendita di un immobile all'asta?**

Le forme di pubblicità vengono determinate dall'ordinanza di vendita emessa dal Giudice dell'Esecuzione, in base all'articolo 490 c.p.c.

#### **02. Dove posso pubblicare l'avviso di vendita dell'immobile all'asta?**

L'avviso viene pubblicato su diverse piattaforme, tra cui il portale del Ministero della Giustizia chiamato "portale delle vendite pubbliche" e su siti web autorizzati, presenti nell'elenco dei siti web autorizzati alla pubblicità, disponibile sul sito del Ministero della Giustizia, come ad esempio Astegiudiziarie.it.

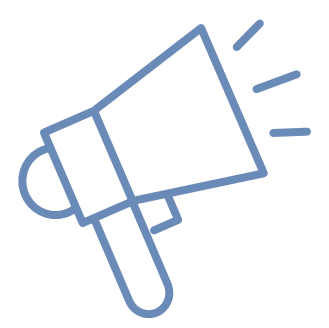

#### **03. È possibile pubblicizzare l'immobile all'asta su altri canali?**

Sì, l'avviso potrebbe essere pubblicizzato anche sui quotidiani di informazione locali o nazionali più diffusi nella zona di interesse.

Inoltre, è possibile pubblicizzare l'annuncio anche attraverso altri strumenti di pubblicità commerciale digitali o cartacei, ad esempio effettuando la pubblicità sui portali immobiliari privati o l'invio di missive.

#### **04. Come posso richiedere i servizi pubblicitari offerti da Aste Giudiziarie Inlinea S.p.A.?**

È possibile richiedere i servizi pubblicitari offerti da Aste Giudiziarie Inlinea S.p.A. sia tramite modalità online che tradizionale.

#### **05. Quali sono le modalità disponibili per richiedere i servizi pubblicitari tradizionali?**

È possibile richiedere i servizi pubblicitari inviando una e-mail all'indirizzo *pubblicazione@ astegiudiziarie.it* allegando la documentazione da pubblicare e il modulo di richiesta servizi compilato in ogni sua parte, in formato PDF o WORD.

#### **06. Come si attiva la piattaforma di richiesta online dei servizi (R.O.S.) di Astegiudiziarie.it?**

Per attivare la piattaforma di richiesta online dei servizi (R.O.S.) di Astegiudiziarie.it è necessario accedere all'area riservata del sito.

Per accedere è indispensabile avere una coppia di credenziali personali ed univoche valide per tutti i portali di titolarità della Società (www.astegiudiziarie.it, www.astetelematiche.it, www.procedure.it). Se non sei ancora registrato all'area riservata, puoi richiederne l'attivazione compilando un apposito form con i tuoi dati anagrafici. Successivamente, dovrai caricare il modulo riepilogativo ricevuto via e-mail, dopo aver apposto la tua firma digitale.

#### <span id="page-5-0"></span>**07. Che cosa posso fare tramite la piattaforma di richiesta online dei servizi (R.O.S.) di Astegiudiziarie.it?**

Puoi effettuare la richiesta di pubblicità per una procedura specifica, avendo cura di:

- *compilare tutti i dati della procedura e i campi di dettaglio della vendita*
- *caricare la documentazione relativa alla vendita*
- *selezionare i servizi di pubblicità legale richiesti*
- *selezionare gli eventuali servizi di pubblicità commerciale previsti in ordinanza*
- → selezionare i servizi aggiuntivi per i quali è stato chiesto ed accettato il preventivo
- *specificare gli eventuali servizi dedicati alla vendita telematica*
- *richiedere servizi relativi al caricamento sul Portale delle Vendite Pubbliche*
- *inserire i dati dell'intestatario fattura*

#### **08. Cosa succede una volta che ho compilato la richiesta?**

La richiesta verrà ricevuta dallo staff interno della Società ed elaborata per effettuare i servizi richiesti.

#### **09. Come posso monitorare lo stato della richiesta e comunicare con lo staff?**

Ogni professionista potrà monitorare lo stato della richiesta e usufruire di un servizio di assistenza tramite chat. Questo permette di comunicare con lo staff in modo più efficiente, riducendo la necessità di inviare email o richieste all'indirizzo *pubblicazione@astegiudiziarie.it* per avere informazioni sulla procedura da pubblicare.

#### **10. Quali vantaggi offre la piattaforma di richiesta online dei servizi?**

Utilizzando il R.O.S. è possibile recuperare informazioni di base e documenti già pubblicati sul PVP in precedenza. Inoltre, si riceverà conferma immediata dell'avvenuta ricezione della richiesta e si ridurranno gli errori nel processo, in quanto i dati sono inseriti direttamente dalla fonte. Infine, sarà possibile archiviare le richieste effettuate, monitorarne lo stato di avanzamento e stampare le ricevute di invio.

#### **11. Quali documenti sono necessari per la pubblicazione?**

Per pubblicare su astegiudiziarie.it sono necessari i seguenti documenti:

- **→ ordinanza del Giudice**
- *avviso di vendita*
- → perizia di stima ed eventuali fotografie e planimetrie
- *modulo di richiesta pubblicità compilato e sottoscritto*
- *prova dell'avvenuto pagamento delle spese di pubblicità (salvo diversi accordi od indicazioni previste in ordinanza)*

#### <span id="page-6-0"></span>**12. Chi deve epurare i documenti per la privacy?**

Il professionista incaricato degli adempimenti pubblicitari deve trasmettere la documentazione preventivamente epurata delle generalità del debitore e di ogni altro dato personale idoneo a rivelare l'identità di quest'ultimo e di eventuali soggetti terzi.

#### **13. Quando avviene la pubblicazione su www.astegiudiziarie.it?**

Non appena avviata la pubblicazione sul PVP, si attiva il flusso di dati verso www.astegiudiziarie.it, laddove incaricato della pubblicità.

La documentazione ed il modulo di richiesta pubblicità vanno trasmessi direttamente a cura del professionista ad Aste Giudiziarie Inlinea S.p.A., che provvederà ad effettuare la pubblicazione dal sesto giorno lavorativo successivo a quello di ricevimento del materiale.

#### **14. Come è possibile verificare l'avvenuta pubblicazione?**

Il servizio invia per email una notifica dell'avvenuta pubblicazione su www.astegiudiziarie.it con allegato un "certificato di pubblicazione". Tale documento è comunque sempre disponibile nell'apposita area riservata del soggetto richiedente.

#### **15. Come si sospende la visibilità di una vendita pubblicata?**

Il servizio sospende la visibilità della vendita solo su richiesta scritta da parte del richiedente la pubblicità. In tale richiesta devono essere dichiarate le motivazioni che richiedono la sospensione del servizio, allegando eventuali provvedimenti ufficiali del Tribunale. Il servizio tempestivamente interrompe la visibilità della scheda, lasciando disponibile per cinque giorni la notifica della sospensione.

#### **16. Quali sono le modalità di fatturazione e pagamenti?**

Il pagamento dei servizi richiesti deve avvenire secondo le tempistiche indicate in ordinanza. Ove sia previsto il pagamento anticipato, il professionista deve inviare prova dell'avvenuto pagamento dei servizi richiesti, in base al listino prezzi vigente per il singolo Tribunale. La Società provvederà all'emissione di fattura debitamente quietanzata.

#### **17. Come si aggiorna l'esito delle vendite?**

Ove la vendita telematica sia gestita tramite www.astetelematiche.it, il relativo esito verrà automaticamente reso visibile anche su www.astegiudiziarie.it, senza necessità di ulteriori comunicazioni da parte del professionista.

Parimenti, ove venga inserito un esito sul PVP, lo stesso verrà recepito anche sui portali della Società senza bisogno di ulteriore attività da parte del professionista.

In ogni caso, il professionista può aggiornare gli esiti delle vendite tenute, accedendo alla sua area riservata.

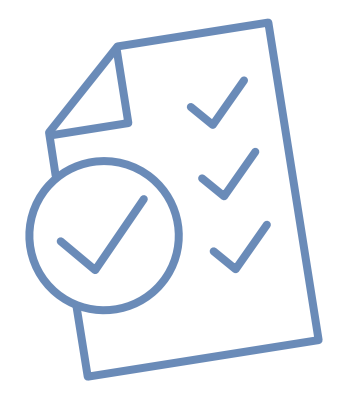

### IL PORTALE DELLE VENDITE PUBBLICHE

#### <span id="page-7-0"></span>**RIFERIMENTI NORMATIVI**

#### **01. Che cos'è il portale delle vendite pubbliche?**

Il Portale delle Vendite Pubbliche è un sito web istituito dal Ministero della Giustizia su cui sono pubblicate tutte le vendite dei beni delle procedure esecutive e concorsuali, nonché degli altri procedimenti per i quali la pubblicazione è prevista dalla Legge.

#### **02. Quando è diventato obbligatorio l'utilizzo del portale delle vendite pubbliche?**

L'utilizzo del Portale delle Vendite Pubbliche è diventato obbligatorio dopo trenta giorni dalla pubblicazione in Gazzetta Ufficiale delle specifiche tecniche, come stabilito dall'articolo 161-quater delle disposizioni di attuazione del codice di procedura civile.

#### **03. Quando sono state pubblicate le specifiche tecniche del Portale delle Vendite Pubbliche?**

Le specifiche tecniche sono state pubblicate in Gazzetta Ufficiale il 20 gennaio 2018, nella GU SERIE GENERALE N.16 DEL 20-01-2018 (https://www.gazzettaufficiale.it).

#### **04. Quali modifiche comporta l'entrata in vigore obbligatoria del portale delle vendite pubbliche sulla pubblicità ex art. 490 c.p.c.?**

La modifica del comma 1 dell'art. 490 c.p.c. ha introdotto un nuovo obbligo costituito dalla pubblicazione degli avvisi di vendita sul Portale delle Vendite Pubbliche in sostituzione dell'affissione all'albo dell'ufficio giudiziario. Non è stato, invece, modificato il comma 2 dello stesso art. 490 c.p.c., il quale dispone che per i beni immobili e per i beni mobili registrati di valore superiore a 25.000 euro, sia comunque effettuata obbligatoriamente la pubblicazione dell'avviso di vendita, dell'ordinanza del giudice e della relazione di stima, in appositi siti internet di pubblicità autorizzati dal Ministero, almeno quarantacinque giorni prima del termine previsto per la presentazione delle offerte o della data dell'incanto.

#### **05. Il portale delle vendite pubbliche è sufficiente per una pubblicità corretta?**

No, non è sufficiente. La normativa attuale richiede almeno due forme di pubblicità obbligatorie. Una deve essere effettuata sul Portale delle Vendite Pubbliche, mentre l'altra deve essere fatta su almeno uno dei siti internet autorizzati dal Ministero della Giustizia in base al D.M. 31 ottobre 2006.

Uno dei siti autorizzati dal Ministero della Giustizia è www.astegiudiziarie.it, che è iscritto al n. 1 dell'elenco ministeriale dei siti internet autorizzati per la pubblicità delle aste giudiziarie. Questo sito è gestito da soggetti che possiedono i requisiti professionali stabiliti dall'art. 3 e 4 del D.M. 31/10/2006 e copre tutti i distretti di Corte d'Appello italiani.

#### <span id="page-8-0"></span>**06. Che cosa succede in caso di omessa o ritardata pubblicità sul portale delle vendite pubbliche?**

Se la pubblicazione sul Portale delle Vendite Pubbliche non è effettuata nel termine stabilito dal giudice per causa imputabile al creditore pignorante o al creditore intervenuto munito di titolo esecutivo, in base a quanto previsto all'art. 631 bis c.p.c., il giudice dichiara con ordinanza l'estinzione del processo esecutivo.

La disposizione di cui sopra non si applica quando la pubblicità sul portale non è stata effettuata perché i sistemi informatici del dominio giustizia non sono funzionanti, a condizione che tale circostanza sia attestata a norma dell'articolo 161-quater delle disposizioni per l'attuazione del c.p.c. oppure per cause non imputabili al creditore.

#### **SOGGETTI LEGITTIMATI, PROFILAZIONE, PRINCIPALI FUNZIONALITÀ DEL PORTALE**

#### **01. Quali sono i soggetti chiamati a svolgere la pubblicazione sul portale delle vendite pubbliche?**

In base a quanto previsto nelle specifiche tecniche relative alle modalità di pubblicazione sul Portale delle Vendite Pubbliche, soggetto legittimato a pubblicare gli avvisi di vendita è quello che ha ricevuto il relativo incarico nell'ambito del procedimento giudiziario ovvero per effetto della

procedura della quale egli assume il ruolo di soggetto legittimato. Non è quindi possibile delegare l'attività di pubblicazione a soggetti diversi da quelli a ciò effettivamente legittimati per provvedimento del Giudice o in forza di legge. Ne consegue che gli annunci debbono essere inseriti a cura dei professionisti delegati alle vendite, dei commissionari, dei creditori, degli organi delle procedure concorsuali e comunque dei soggetti legittimati dal giudice.

#### **02. Quali funzionalità sono associate ai soggetti esterni al dominio giustizia legittimati all'accesso all'area riservata del portale delle vendite pubbliche?**

Al profilo "soggetto legittimato alla pubblicazione" sono associate:

- *le funzionalità di inserimento e pubblicazione dell'avviso di vendita;*
- *le funzionalità di gestione dell'esito e degli eventi significativi relativi alla vendita.*

Al profilo "soggetto incaricato delle visite ai beni" sono associate:

- *la funzionalità di consultazione delle richieste di visita di un immobile incluso in una vendita forzata;*
- *la funzionalità di stampa dei dati, da fornire su richiesta al Giudice di competenza per la procedura.*

#### **03. Dove viene formulata la richiesta di visita degli immobili da parte del soggetto interessato all'acquisto?**

A partire dal 10 aprile 2018, la richiesta di visita degli immobili deve essere inviata esclusivamente tramite il Portale delle Vendite Pubbliche.

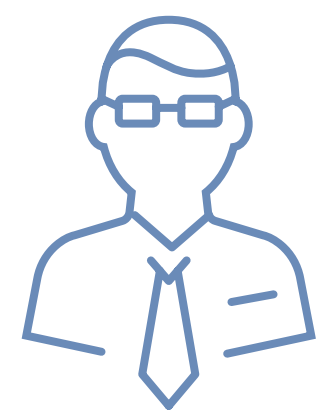

#### <span id="page-9-0"></span>**04. Chi può consultare le richieste di visita degli immobili pervenute tramite il Portale delle Vendite Pubbliche?**

Il custode giudiziario può consultare le richieste di visita degli immobili pervenute tramite il Portale delle Vendite Pubbliche attraverso un'apposita funzione presente sullo stesso.

#### **05. Come avviene l'identificazione del soggetto esterno che cura la pubblicazione sul portale delle vendite pubbliche o gestisce la richiesta di visita effettuata tramite il portale?**

L'identificazione informatica per i soggetti esterni al Dominio Giustizia avviene mediante carta nazionale dei servizi (CNS) o token USB provvisto di certificato di autenticazione. Il portale prevede un sistema di collegamento con i registri informatici SIECIC e SICID che, attraverso il codice fiscale

del soggetto autenticato contenuto nella smart card, consente di verificare la titolarità di

quest'ultimo alla gestione degli avvisi di vendita o consultazione di visite per quella determinata procedura.

#### **06. I soggetti interni al dominio giustizia possono accedere al portale delle vendite pubbliche?**

Certamente, i soggetti interni al dominio giustizia hanno il diritto di accedere al Portale delle Vendite Pubbliche. Questo include i Magistrati, gli operatori di cancelleria e i soggetti del Ministero che hanno l'autorizzazione per consultare i dati delle inserzioni e utilizzare le varie funzionalità del loro profilo. Queste funzionalità includono la gestione degli esiti delle vendite e degli eventi rilevanti ad esse associate.

#### **07. Quali sono le funzioni principali disponibili nel portale delle vendite pubbliche?**

Il portale offre diverse funzionalità, tra cui:

- *la possibilità di inserire avvisi di vendita e allegare i relativi documenti;*
- *la trasmissione dei dati degli avvisi ai siti internet di pubblicità e al gestore della vendita telematica, se previsto;*
- *la ricerca di tutte le inserzioni presenti nel portale e nei siti internet autorizzati dal Ministero;*
- *il monitoraggio e la verifica del contenuto e della visibilità delle inserzioni sui siti di pubblicità autorizzati;*
- *la certificazione dell'inizio, della durata e degli eventi significativi delle inserzioni, inviando tali informazioni agli uffici giudiziari;*
- *la pubblicazione di statistiche sull'accesso al portale delle vendite pubbliche e ai siti autorizzati dal Ministero;*
- *l'invio di avvisi di nuove pubblicazioni a soggetti interessati tramite il servizio di newsletter;*
- *la possibilità di prenotare visite all'immobile per i soggetti interessati.*

#### **08. È necessaria un'attivazione specifica e preventiva per operare sul portale delle vendite pubbliche?**

No, per gli utenti esterni al dominio Giustizia, è sufficiente essere muniti di un token USB o della carta nazionale dei servizi (cd. CNS) e del relativo lettore di smart card, ed aver correttamente installato sul proprio PC il relativo certificato di autenticazione.

#### <span id="page-10-0"></span>**09. Perché non riesco ad accedere all'area riservata del portale delle vendite pubbliche?**

Il principale motivo del mancato accesso all'area riservata del Portale delle Vendite Pubbliche è la mancata corretta installazione del certificato di autenticazione del token USB o della carta nazionale dei servizi (cd. CNS).

#### **10. Perché, quando in area riservata si seleziona il procedimento per il quale è necessario inserire l'annuncio di vendita, il sistema restituisce il messaggio "utente non autorizzato"?**

Il principale motivo è da imputarsi al fatto che il sistema ha verificato che il codice fiscale contenuto nel certificato di autenticazione non coincide con il codice fiscale di un soggetto censito all'interno del registro informatico di cancelleria (SIECIC o SICID) per lo specifico procedimento con una tipologia di incarico deputata alla possibilità di svolgere tale funzionalità di pubblicazione sul Portale delle Vendite Pubbliche.

#### **11. Come avviene la pubblicazione di un annuncio sul portale delle vendite pubbliche?**

Il soggetto legittimato alla pubblicazione, a seguito dell'autenticazione, seleziona il profilo "soggetto legittimato alla pubblicazione" e provvede a:

- *inserire i dati identificativi della procedura e degli organi della stessa*
- *inserire i dati identificativi della vendita, del lotto e dei beni in vendita (descrizione, data vendita, luogo vendita, prezzo base, offerta minima, descrizione beni, indirizzo beni, dati catastali beni, disponibilità beni, ecc.)*
- *allegare i documenti di cui è richiesta la pubblicazione (ordinanza, avviso di vendita, perizia, foto, ecc.)*
- *selezionare il/i sito/i internet di pubblicità previsto/i in ordinanza su cui deve essere effettuata la pubblicità*
- *selezionare il gestore della vendita telematica, ove la vendita sia a partecipazione telematica*
- → allegare la ricevuta telematica che attesta il pagamento del contributo di pubblicazione, ove *dovuto*

Successivamente il soggetto legittimato alla pubblicazione dovrà provvedere ad inserire anche l'esito dell'asta e gli eventuali eventi significativi quali sospensione, vendita cancellata, sostituzione del giudice, sostituzione/revoca delegato, avviso di rettifica, rinvio senza possibilità di presentazione offerte.

#### **12. In che formato posso caricare le fotografie e planimetrie nella sezione dedicata all'inserimento dei dati dei beni facenti parte del lotto da pubblicare?**

Le fotografie e planimetrie relative ai beni possono essere caricate esclusivamente in formato jpg, jpeg, tiff o png.

#### **13. Esistono limiti di dimensione degli allegati da caricare sul portale delle vendite pubbliche?**

La dimensione totale massima consentita per il caricamento degli allegati all'esperimento di vendita è pari a 50 Megabyte. I files relativi ai documenti (ordinanza, avviso, fotografie, planimetrie, ecc.) possono essere caricati soltanto uno alla volta. Nel caso in cui il singolo file abbia una dimensione eccessiva il portale restituisce un messaggio di errore generico.

#### <span id="page-11-0"></span>**14. Come posso cancellare un'inserzione che mi rendo conto non essere corretta?**

L'eliminazione di un annuncio dopo l'avvenuta pubblicazione è effettuabile inserendo dal menù "Gestione esiti/eventi" l'evento significativo "Eliminazione inserzione".

#### **ASSISTENZA ALLA PUBBLICAZIONE**

#### **01. Esiste un manuale operativo da poter consultare per la pubblicazione degli annunci sul portale delle vendite pubbliche?**

Sì, il manuale operativo rilasciato dal Ministero per la gestione e l'inserimento degli avvisi di vendita è consultabile accedendo al Portale delle Vendite Pubbliche e selezionando FAQ -> Manuali utente.

#### **02. Il Ministero della Giustizia offre assistenza telefonica o informatica per il soggetto che deve effettuare la pubblicazione di un annuncio di vendita sul portale delle vendite pubbliche?**

Attualmente il Ministero non offre alcun tipo di supporto alla pubblicazione sul Portale delle Vendite Pubbliche. I soggetti tenuti alla pubblicazione possono consultare sul Portale delle Vendite Pubbliche le pagine dedicate ai tutorial e alle FAQ (in quest'ultima è pubblicato anche il manuale operativo relativo all'utilizzo del PVP), oltre a poter richiedere assistenza tramite e-mail previa autenticazione e preventiva risposta ad un questionario.

#### **TEMPISTICHE**

#### **01. Quali sono le tempistiche di pubblicazione sul PVP?**

Per la pubblicazione dell'avviso sul Portale delle Vendite Pubbliche il comma 1 dell'art. 490 c.p.c. non prevede alcun termine. Tuttavia, dal momento che il Portale deve trasmettere i dati ai siti privati di cui al comma 2 dell'art. 490 c.p.c. e, in questi, lo stesso avviso deve essere inserito "almeno quarantacinque giorni prima del termine per la presentazione delle offerte o della data dell'incanto", appare opportuno che la pubblicazione sul Portale delle Vendite Pubbliche sia conclusa almeno cinque giorni prima del termine previsto in ordinanza per la pubblicazione sui portali privati autorizzati dal Ministero.

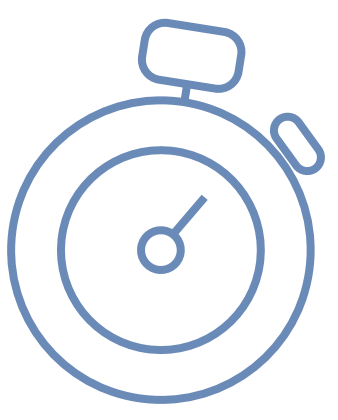

#### **CONTRIBUTO DI PUBBLICAZIONE**

#### **01. A quanto ammonta e come si effettua il pagamento del contributo di pubblicazione previsto per il portale delle vendite pubbliche?**

Per la pubblicazione sul Portale delle Vendite Pubbliche è previsto un contributo di importo pari a € 100,00 per ogni singolo lotto, oltre alle commissioni bancarie variabili in base allo strumento di pagamento utilizzato. Se in avviso sono previsti più lotti, il contributo per la pubblicazione è dovuto per ognuno di essi.

Il pagamento telematico può essere eseguito utilizzando l'apposito servizio sul Portale dei servizi telematici all'indirizzo https://pst.giustizia.it, previa autenticazione tramite smart card o business key.

#### <span id="page-12-0"></span>**02. In quali casi non è dovuto il contributo per la pubblicazione?**

Il contributo non è dovuto ove la pubblicazione sia relativa a beni diversi da beni immobili e mobili registrati. Inoltre, il contributo non è dovuto anche in caso di spese a carico dell'Erario o di gratuito patrocinio. Per questi ultimi occorrerà allegare sul Portale delle Vendite Pubbliche gli specifici provvedimenti autorizzativi del giudice al posto della ricevuta di pagamento.

#### **03. È possibile effettuare il pagamento del contributo di pubblicazione durante la fase di caricamento dati sul portale delle vendite pubbliche?**

No, al momento non è possibile effettuare il pagamento del contributo di pubblicazione durante la fase di caricamento dati sul portale delle vendite pubbliche. Il pagamento del contributo deve essere effettuato precedentemente sul Portale dei Servizi Telematici e occorre avere a disposizione la ricevuta di avvenuto versamento (ricevuta telematica) rilasciata dallo stesso. Questa ricevuta deve essere salvata sul proprio PC e successivamente caricata sul portale delle vendite pubbliche.

La ricevuta viene emessa sotto forma di documento informatico, specificamente nel formato XML ed è firmata digitalmente dal soggetto scelto come erogatore del servizio di pagamento.

#### **04. Se una procedura contiene più lotti è possibile effettuare il pagamento del contributo di pubblicazione previsto per il portale delle vendite pubbliche in un'unica soluzione?**

Lotti diversi richiedono pagamenti separati. È necessario effettuare un pagamento per ogni lotto singolarmente. Le ricevute di pagamento dovranno essere abbinate ai rispettivi lotti in fase di caricamento dei dati sul Portale delle Vendite Pubbliche. L'assenza di una ricevuta di pagamento correttamente caricata impedirà la pubblicazione.

#### **05. Quali sono i metodi di pagamento accettati per il contributo di pubblicazione?**

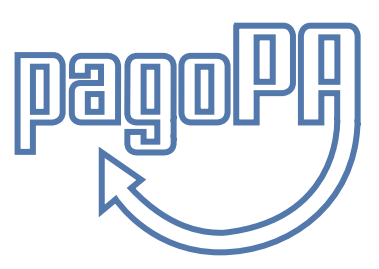

Il pagamento telematico può essere eseguito utilizzando l'apposito servizio a disposizione nella sezione "Servizi" del Portale dei Servizi Telematici (*http://pst.giustizia.it*), previa autenticazione tramite smart card o chiavetta. Il pagamento del contributo può essere effettuato tramite uno dei circuiti bancari proposti dal sistema ministeriale. È possibile consultare l'elenco delle banche che aderiscono all'infrastruttura "PagoPA", accedendo al link "Elenco Prestatori di Servizio".

Nel caso di utilizzo di addebito su conto corrente, il pagatore deve essere titolare di un conto corrente aperto presso il Prestatore di Servizio selezionato ed abilitato ai pagamenti tramite il sistema "PagoPA".

#### **06. Come ottengo una ricevuta telematica?**

Dopo aver effettuato un pagamento, il sistema restituirà automaticamente la ricevuta telematica di avvenuto versamento. Questa ricevuta sarà inviata come documento informatico in formato XML e sarà firmata digitalmente dal prestatore di servizi di pagamento.

#### **07. Cosa contiene la ricevuta telematica?**

Oltre all'identificativo univoco di pagamento, l'esito del pagamento, la causale di ogni singolo versamento e l'istituto attestante l'avvenuto pagamento, la ricevuta telematica potrebbe contenere anche altre informazioni rilevanti sul pagamento.

#### <span id="page-13-0"></span>**08. Come riconosco la ricevuta telematica da utilizzare per il portale delle vendite pubbliche?**

La ricevuta telematica da utilizzare per il portale delle vendite pubbliche è identificata da un file con estensione .xml o .xml.p7m, ad esempio "rt\_abcetc….xml.p7m". È importante distinguere la ricevuta telematica dalla rpt, che è la richiesta di pagamento telematico generata dal sistema dei pagamenti in attesa della ricevuta stessa. È fondamentale caricare la ricevuta telematica corretta per ciascun avviso di vendita da pubblicare nel Portale. Inoltre, è necessario caricare la ricevuta nel formato appropriato. Se si tenta di utilizzare la stessa ricevuta telematica per più avvisi di vendita o se questa è già stata utilizzata in precedenza, il sistema impedirà l'operazione.

#### **09. Come posso ottenere il rimborso per un pagamento effettuato erroneamente?**

Per ottenere il rimborso per un pagamento effettuato erroneamente, devi presentare un'istanza di rimborso presso la competente cancelleria. Questo è necessario per avviare la procedura di istruzione e per l'emissione e l'invio del decreto di liquidazione alla competente Agenzia delle Entrate.

#### **INTERAZIONE TRA IL PORTALE DELLE VENDITE PUBBLICHE ED I SITI PRIVATI ISCRITTI NELL'ELENCO MINISTERIALE**

#### **01. La pubblicazione su www.astegiudiziarie.it può essere svolta autonomamente rispetto alla pubblicazione sul portale delle vendite pubbliche?**

No, la pubblicazione su www.astegiudiziarie.it non può essere svolta autonomamente rispetto alla pubblicazione sul portale delle vendite pubbliche. Il Portale delle Vendite Pubbliche trasmette automaticamente i dati dei lotti ai siti internet indicati per la pubblicità, ma non i documenti allegati. Aste Giudiziarie elabora la richiesta e comunica la presa in carico, trasmettendo un URL specifico della pagina di inserzione su www.astegiudiziarie.it. Il professionista dovrà comunque continuare a trasmettere direttamente ad Aste Giudiziarie Inlinea S.p.A. ogni documento/allegato ufficiale disponibile.

#### **02. Che cosa succede se si verifica un evento significativo dopo la pubblicazione dell'inserzione sul portale delle vendite pubbliche e sul sito di pubblicità autorizzato?**

Se si verifica un evento significativo come la sospensione, la cancellazione, la sostituzione del giudice, la sostituzione o revoca del delegato, l'avviso di rettifica o il rinvio dell'esperimento senza possibilità di presentazione di nuove offerte, è necessario modificare l'inserzione già pubblicata.

#### **03. Chi può modificare l'inserzione?**

Il soggetto legittimato alla pubblicazione può modificare l'inserzione precedentemente pubblicata sul portale delle vendite pubbliche.

#### **04. Come avviene la modifica dell'inserzione?**

Il soggetto legittimato alla pubblicazione deve entrare sul Portale delle Vendite Pubbliche nella sezione "Gestione esiti/eventi" e inserire l'evento relativo alla modifica dell'inserzione.

#### **05. Chi si occupa dell'aggiornamento delle inserzioni?**

Il portale delle vendite pubbliche inoltra la richiesta di aggiornamento ai siti internet di pubblicità autorizzati, affinché vengano modificate le inserzioni in base all'evento significativo verificatosi.

#### <span id="page-14-0"></span>**06. Cosa cambia con l'introduzione del portale delle vendite pubbliche su www.astegiudiziarie.it?**

Dal punto di vista operativo, le modalità di richiesta di pubblicità e la fornitura dei documenti da pubblicare sul sito restano invariate.

#### **07. In cosa consiste l'eventuale supporto alla pubblicazione sul portale delle vendite pubbliche offerto da Aste Giudiziarie Inlinea S.p.A.?**

Aste Giudiziarie Inlinea S.p.A., in qualità di soggetto gestore della pubblicità, ove identificata in ordinanza come soggetto legittimato alla pubblicazione e previa fornitura della documentazione da pubblicare e del pagamento delle spettanze richieste per i servizi di pubblicità svolti, si mette a disposizione per garantire la lavorazione della documentazione da pubblicare, l'inserimento e la pubblicazione degli avvisi di vendita sul Portale delle Vendite Pubbliche, il servizio di pagamento del contributo di pubblicazione e la gestione dell'esito e degli eventi significativi dell'avviso di vendita. In alternativa, laddove in ordinanza sia identificato il professionista delegato/curatore/liquidatore come soggetto incaricato di effettuare la pubblicazione degli annunci di vendita sul Portale delle Vendite Pubbliche, la nostra Società potrà comunque garantire un supporto per agevolare tale adempimento, mettendo a disposizione dei professionisti:

- *la documentazione ufficiale già conforme alle disposizioni sulla privacy (ordinanza di vendita, perizia di stima, foto, planimetrie);*
- *un file xml, utilizzabile in caso di prima pubblicazione sul Portale delle Vendite Pubbliche, per precaricare la maggior parte dei dati della vendita sullo stesso (soggetti di riferimento della procedura, dati della vendita, dati del lotto e dei beni che lo costituiscono).*

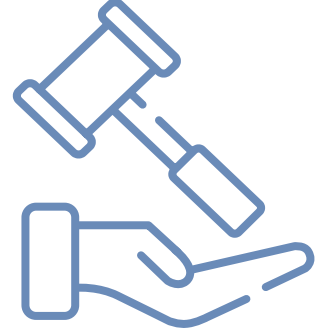

#### **CERTIFICAZIONE DELLA PUBBLICAZIONE**

#### **01. Come viene certificata la pubblicazione sul portale delle vendite pubbliche e sui siti privati iscritti nell'elenco ministeriale?**

Dopo aver completato il caricamento dell'annuncio, il Portale delle Vendite Pubbliche invia automaticamente i dati (ma non i documenti) ai siti web autorizzati per la pubblicità e al gestore della vendita telematica, se presente. Il Portale delle Vendite Pubbliche certifica sia la pubblicazione prevista dall'articolo 490 c.p.c., sia quella sui siti web autorizzati dal Ministero.

#### **02. Quando viene inviata la certificazione sulla durata della pubblicità e le informazioni sintetiche del monitoraggio?**

Il giorno precedente alla data fissata per la vendita, il Portale delle Vendite Pubbliche invia all'Ufficio Giudiziario la certificazione sulla durata della pubblicità e le informazioni sintetiche del monitoraggio tramite il canale del PCT.

#### **03. Dove posso trovare la certificazione e le informazioni sintetiche relative al monitoraggio?**

La certificazione e le informazioni sintetiche relative al monitoraggio sono disponibili nell'area riservata del Portale delle Vendite Pubbliche.

### <span id="page-15-0"></span>LE VENDITE IN MODALITÀ **TELEMATICA**

#### **INFORMAZIONI DI CARATTERE GENERALE**

#### **01. Che cos'è una vendita a partecipazione telematica?**

Una vendita a partecipazione telematica è un tipo di vendita che avviene attraverso l'utilizzo di una specifica piattaforma informatica fornita da un gestore di vendite telematiche, che è registrato nel registro ministeriale. Questo è in conformità con il comma 4 dell'art. 569 c.p.c., che stabilisce che il versamento della cauzione, la presentazione delle offerte, lo svolgimento della gara tra gli offerenti e il pagamento del prezzo possono essere effettuati tramite modalità telematiche, rispettando le norme regolamentari dell'articolo 161-ter delle disposizioni per l'attuazione del codice di procedura civile. La piattaforma di vendita consente agli utenti che hanno presentato le loro offerte di partecipare alla vendita tramite modalità telematica. Allo stesso tempo, consente al responsabile della vendita di valutare le offerte d'acquisto presentate, gestire e monitorare ogni fase dell'eventuale gara tra gli offerenti

#### **02. Quali sono le modalità di svolgimento delle vendite con partecipazione telematica?**

Le modalità di svolgimento delle vendite con partecipazione telematica sono:

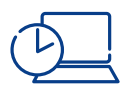

#### **Vendita sincrona a partecipazione telematica.**

*Le offerte sono presentate solo con modalità telematica e i rilanci avvengono contemporaneamente, con la connessione del giudice o del referente della procedura e di tutti gli offerenti.*

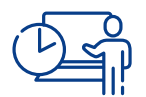

#### **Vendita sincrona a partecipazione mista.**

*Le offerte possono essere presentate sia telematicamente che in busta chiusa. Le offerte cartacee, i rilanci e le osservazioni degli offerenti vengono riportate nel portale del gestore delle vendite telematiche e resi visibili a tutti. Rilanci ed osservazioni possono essere fatti sia telematicamente che personalmente davanti al giudice o al referente della procedura.*

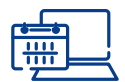

#### **Vendita asincrona.**

*Le offerte sono presentate solo telematicamente e i rilanci avvengono solo telematicamente, entro un periodo di tempo prestabilito senza la necessità di una connessione simultanea del giudice o del referente della procedura.*

#### <span id="page-16-0"></span>**03. Quali sono i punti di forza e di debolezza della vendita sincrona a partecipazione mista?**

I punti di forza della vendita sincrona a partecipazione mista includono:

*possibilità di partecipare alla vendita sia in modo telematico che con presenza fisica, permettendo ai potenziali acquirenti di scegliere l'opzione che preferiscono;*

*avvicinamento al modello di vendita tradizionale, consentendo ancora la partecipazione fisica che può essere più familiare e confortevole per alcuni acquirenti;*

*inserimento delle offerte d'acquisto sia telematicamente che mediante deposito in busta chiusa, offrendo flessibilità nella modalità di partecipazione.*

Tuttavia, ci sono anche alcuni punti di debolezza nella vendita sincrona a partecipazione mista:

*la necessità per il responsabile della vendita di censire i dati identificativi degli offerenti che hanno presentato offerte cartacee sulla piattaforma di vendita telematica;*

*il referente della vendita deve gestire la gara con un ruolo "attivo", inserendo manualmente i rilanci pervenuti dai partecipanti in aula sulla piattaforma di vendita;*

*è fondamentale che il luogo in cui si tiene la vendita abbia una connessione internet adeguata a consentire al referente della vendita di gestire in modo efficace la gara.*

#### **04. Quali sono i punti di forza e di debolezza della vendita asincrona?**

I punti di forza della vendita asincrona sono:

- *offre un lasso di tempo più ampio per la partecipazione, consentendo agli offerenti di organizzarsi e partecipare alla gara senza dover essere contemporaneamente connessi alla piattaforma;*
- *riduce lo stress legato alla partecipazione, poiché gli offerenti possono partecipare e rilanciare comodamente nel corso del periodo prestabilito;*
- *massimizza il risultato finale, consentendo all'utente di ottenere il miglior prezzo possibile mediante l'aumento di offerte e rilanci durante l'arco di tempo prestabilito;*

*il responsabile della vendita può gestire in modo efficiente la fase di udienza e verificare l'ammissibilità delle offerte depositate utilizzando la piattaforma.*

Tuttavia, la vendita asincrona presenta anche alcuni punti di debolezza:

*potrebbe richiedere un periodo di tempo più lungo prima che si raggiunga l'aggiudicazione finale, a causa degli intervalli di tempo predefiniti e dei tempi di risposta dei partecipanti.*

#### **05. A partire da quando sono diventate obbligatorie le vendite in modalità telematica?**

L'avvio sistematico delle aste in modalità telematica per i beni immobili è stato previsto per le vendite disposte dal giudice o dal professionista delegato a partire dal novantesimo giorno successivo rispetto alla pubblicazione in Gazzetta Ufficiale del decreto che ha attestato la piena funzionalità del Portale delle Vendite Pubbliche, avvenuta il 10 gennaio 2018.

#### <span id="page-17-0"></span>**06. Quali sono le modalità di presentazione delle offerte per partecipare all'asta telematica?**

Le modalità di presentazione delle offerte telematiche sono disciplinate dalle specifiche tecniche di cui all'art. 26 del D.M. n. 32/2015.

Il modulo web messo a disposizione dal Ministero per la redazione e la cifratura dell'offerta d'acquisto telematica è accessibile tramite un link presente nell'inserzione relativa al lotto in vendita sul portale del gestore della vendita telematica. Le offerte possono essere inviate dall'offerente attraverso l'utilizzo di una casella di posta elettronica certificata (PEC) specifica per la vendita telematica, fornita da un gestore PEC iscritto nell'elenco pubblico dei gestori. In alternativa, le offerte possono essere inviate tramite una casella di posta elettronica certificata semplice, purché siano firmate digitalmente.

Le offerte devono essere inwdirizzate alla PEC del Ministero della Giustizia (offertapvp.dgsia@ giustiziacert.it) e si considerano depositate al momento in cui viene generata la ricevuta di avvenuta consegna da parte del gestore di posta elettronica certificata del Ministero della Giustizia. Le offerte pervenute a tale indirizzo sono criptate dal software ministeriale e trasmesse al gestore incaricato della vendita poco prima dell'inizio delle operazioni di vendita.

#### **SOGGETTI**

#### **01. Chi è il cosiddetto gestore della vendita telematica?**

Il gestore della vendita telematica, come Aste Giudiziarie Inlinea S.p.A., si occupa di mettere a disposizione una piattaforma online specializzata per l'organizzazione e la gestione delle aste telematiche. La società è iscritta al registro dei gestori della vendita telematica e offre servizi di consulenza e supporto sia al giudice che ai professionisti coinvolti nel processo di vendita. Inoltre, fornisce assistenza multilingue

agli interessati all'acquisto e promuove la diffusione delle informazioni sulle vendite su scala nazionale ed internazionale.

#### **02. In cosa consiste la figura del presentatore dell'offerta?**

Il presentatore è la persona fisica che compila l'offerta e può coincidere con uno degli offerenti (persone fisiche e/o rappresentante di persone giuridiche che propongono l'offerta per lo stesso lotto) e che invia l'offerta al Ministero della Giustizia mediante PEC.

#### **03. Chi è il referente della procedura?**

Il referente della procedura è la persona fisica incaricata dal giudice che procede alle operazioni di vendita.

#### **04. Chi può partecipare alle operazioni di vendita con modalità telematiche?**

Alle operazioni di vendita senza incanto possono prendere parte con modalità telematiche il giudice, il referente della procedura e il cancelliere, oltre che gli offerenti. Con le medesime modalità possono partecipare anche altri soggetti se autorizzati dal giudice o dal referente della procedura. Alle operazioni di vendita con incanto può invece assistere chiunque, connettendosi all'indirizzo internet indicato dal gestore della vendita telematica e previa registrazione sul portale.

### <span id="page-18-0"></span>**DIALOGO TRA I SOGGETTI**

#### **01. Come avviene il dialogo tra il portale delle vendite pubbliche e il gestore della vendita telematica?**

Durante l'inserimento di un annuncio sul Portale delle Vendite Pubbliche, il soggetto che effettua la pubblicazione deve selezionare i siti internet autorizzati alla pubblicità legale previsti in ordinanza, avendo cura di indicare anche l'operatore incaricato della gestione della vendita telematica, ove presente.

Il Portale delle Vendite Pubbliche, infatti, ultimato l'inserimento dell'annuncio, trasmette mediante un flusso automatizzato i dati della pubblicazione al soggetto gestore della vendita telematica. Il dialogo tra il Portale delle Vendite Pubbliche e il gestore della vendita telematica prosegue poi, sempre in modo automatizzato, nella fase di trasmissione delle offerte d'acquisto a quest'ultimo, secondo le modalità di seguito descritte.

#### **02. Quando avviene la trasmissione delle offerte d'acquisto telematiche da parte del ministero al gestore della vendita telematica**

Il Ministero decifra e trasmette i dati delle offerte pervenute al gestore della vendita telematica tra 180 e 120 minuti prima della gara. Il gestore della vendita telematica acquisisce i dati sulla piattaforma rendendoli fruibili al referente della vendita a partire dall'orario di inizio dell'udienza.

#### **03. Il referente della procedura quando potrà avere accesso ai dati degli offerenti che partecipano telematicamente?**

Le offerte, presentate tramite il modulo web ministeriale "offerta telematica" e pervenute all'indirizzo di posta elettronica certificata del Ministero, vengono automaticamente decifrate non prima di centottanta e non oltre centoventi minuti antecedenti l'orario fissato per l'inizio delle operazioni di vendita. I dati delle offerte vengono inviati automaticamente dal Ministero al gestore della vendita telematica che li acquisisce tramite la propria piattaforma, rendendoli disponibili nell'area riservata del referente il giorno della vendita.

#### **04. Come vengono avvisati gli offerenti dell'inizio delle operazioni di vendita?**

Almeno 30 minuti prima dell'inizio delle operazioni di vendita, il gestore della vendita telematica, per ogni singolo offerente, invia un messaggio all'indirizzo di posta elettronica certificata indicato nell'offerta, con le credenziali per partecipare all'udienza di vendita ed all'eventuale gara. Analoga comunicazione verrà effettuata, a mezzo sms, al recapito di telefonia mobile indicato nell'offerta.

#### **CAUZIONI**

#### **01. Come possono essere versate le cauzioni nel caso di offerta d'acquisto telematica?**

Nel caso di offerta d'acquisto telematica, le cauzioni possono essere versate a mezzo bonifico bancario o carta di credito, tenuto conto dei massimali di spesa impostati sulla stessa.

Per partecipare alla vendita telematica è obbligatorio versare anticipatamente la cauzione per l'importo indicato nel bando. Il versamento della cauzione dovrà essere effettuato sul conto corrente indicato nell'avviso di vendita.

#### <span id="page-19-0"></span>**02. Su quale conto corrente possono essere versate le cauzioni tramite bonifico?**

Le cauzioni, in base alle prassi organizzative dei tribunali, possono essere versate alternativamente su:

- *un conto intestato alla procedura (e dotato di home banking);*
- *un conto unico "calderone" intestato al Tribunale (con eventuale delega alla consultazione e/o gestione da parte del gestore della vendita telematica);*
- *un conto intestato al gestore della vendita telematica.*

#### **03. Entro quando va versata la cauzione tramite bonifico bancario rispetto al termine ultimo di partecipazione?**

Non è previsto un termine preciso per il versamento della cauzione.

D'altro canto, le tempistiche necessarie per l'effettuazione del pagamento possono variare in base al metodo di pagamento utilizzato (es. bonifico estero).

Conseguentemente si consiglia di indicare nel bando di gara, il termine ultimo entro cui deve risultare accreditato il bonifico attestante il pagamento della cauzione.

#### **04. Chi è il soggetto deputato alla verifica dell'accreditamento della cauzione sul conto?**

Secondo quando previsto dall'art. 17 del DM 32/2015 il gestore della vendita telematica è tenuto a verificare l'effettivo versamento della cauzione e dell'esito di tali verifiche il gestore deve informare immediatamente il giudice o il referente della procedura.

In realtà occorre tener presente che tale verifica è possibile solo ove il gestore della vendita abbia accesso al conto su cui è stata versata la cauzione. Laddove il gestore non abbia accesso al conto, l'unico soggetto che potrà accedere al conto sarà il referente della procedura.

#### **ASSISTENZA**

#### **01. Quali sono le attività che deve svolgere il referente della procedura?**

Nella gestione delle varie fasi della vendita telematica, il referente è tenuto allo svolgimento delle seguenti attività:

- *verifica delle offerte presentate e della documentazione allegata;*
- *verifica delle cauzioni presentate;*
- → ammissione alla gara degli offerenti che hanno presentato un'offerta valida;
- *avvio della gara e verifica andamento dei rilanci (nel caso di gara sincrona telematica o asincrona) oppure gestione del timing di ogni singolo "round" di gara (nel caso di gara sincrona mista);*
- *generazione del verbale d'asta;*
- *deposito telematico del verbale d'asta e della documentazione depositata dagli offerenti.*

#### <span id="page-20-0"></span>**02. Che tipo di assistenza viene fornita al referente della procedura?**

Astetelematiche.it coadiuva il referente della procedura (professionista delegato o Giudice) nelle attività di gestione delle varie fasi della vendita in modalità telematica.

In particolare, per ciascuna data di udienza e per ciascuna procedura, il responsabile della procedura ha il quadro complessivo della situazione sui partecipanti e sulle rispettive offerte e cauzioni presentate in base a quanto da loro dichiarato, corredate dalla documentazione necessaria.

Nell'area riservata sono disponibili le funzioni per compiere le operazioni necessarie alla verifica dell'ammissibilità delle offerte ed all'abilitazione dei partecipanti alla vendita.

Il referente della vendita può usufruire di un servizio di messaggistica istantanea per comunicare con tutti i partecipanti alla vendita, il cui contenuto farà parte della reportistica di gara.

#### **03. Che reportistica di gara viene fornita dalla piattaforma?**

Al termine della procedura di gara la piattaforma Astetelematiche.it consente al referente della procedura di scaricare il report di gara contenente la verbalizzazione dettagliata della vendita per ciascun lotto ed il resoconto analitico sui partecipanti, sul versamento delle cauzioni, la cronologia delle offerte e l'aggiudicatario, che potrà essere utilizzato anche per il successivo deposito telematico. La piattaforma mette a disposizione del referente della procedura anche il verbale di udienza e il verbale di vendita, i quali riportano tutti i dati e gli eventi che si sono verificati rispettivamente nella fase di apertura delle buste e nell'intera durata dell'asta. Analogamente sarà possibile scaricare tutta la documentazione depositata dagli offerenti al fine di depositarla nel fascicolo informatico della procedura.

#### **04. Quali servizi offre Aste Giudiziarie Inlinea S.p.A. nelle procedure concorsuali?**

Aste Giudiziarie Inlinea S.p.A. nelle procedure concorsuali offre diversi servizi relativi alla vendita dei beni immobili e mobili acquisiti all'attivo fallimentare. Questi servizi includono:

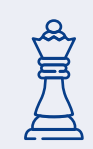

L'incarico per l'organizzazione ed attuazione del piano di promozione pubblicitaria e di supporto alla gestione della vendita effettuata dal professionista. Questo servizio fornisce gli strumenti e l'assistenza necessaria al curatore/liquidatore/ professionista delegato incaricato della vendita.

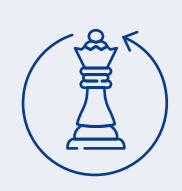

L'incarico per la gestione completa della vendita come soggetto specializzato ai sensi dell'art. 107 L.F. e 216 CCII. Questo servizio comprende la realizzazione del piano di promozione pubblicitaria, la gestione della vendita telematica con la sottoscrizione del bando di gara da parte della Società. Inoltre, vengono svolte attività preliminari alla vendita, accompagnamento alle visite e adempimenti successivi alla vendita. Questo servizio può comprendere anche le attività collegate al decreto di trasferimento ed alle formalità connesse, se richieste.

#### <span id="page-21-0"></span>**05. Quali servizi di assistenza fornisce Aste Giudiziarie Inlinea S.p.A. per coloro che vogliono a partecipare alle vendite?**

Aste Giudiziarie Inlinea S.p.A. offre diversi servizi di assistenza per garantire la più ampia partecipazione alle vendite telematiche. Tra questi servizi vi è un **HELP DESK telefonico multilingua**, **accessibile dal lunedì al venerdì, dalle ore 9:00 alle 13:00 e dalle ore 14:00 alle 18:00**.

Il servizio di assistenza di Astetelematiche.it è stato riconosciuto come il miglior servizio clienti nel 2023/24 dal Corriere della Sera. Inoltre, la Società è in grado di fornire sia la firma digitale che le caselle di posta elettronica certificata, se richieste, al fine di agevolare la partecipazione alle vendite telematiche.

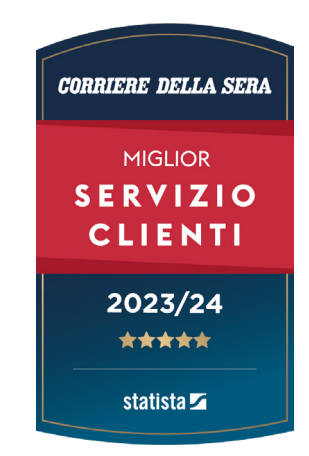

*Testi aggiornati al 01/03/2024 Queste informazioni sono fornite a scopo puramente informativo e non costituiscono consulenza legale.*

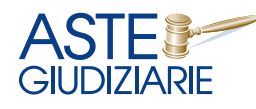

**Aste Giudiziarie Inlinea S.p.A.** *seguici su* Scali d'Azeglio, 2/6 | 57123 Livorno | tel. 0586 20141 info@astegiudiziarie.it | www.astegiudiziarie.it

 $f \circledcirc \times in \bullet$ 

*Aste Giudiziarie Inlinea S.p.A. è parte del network*